# **ANALISIS KUALITAS TRANSMISI DATA PADA E-LEARNING STREAMING MULTIMEDIA DENGAN QUALITY OF SERVICE (QoS) DI PT GRAHA SERVICEINDONESIA**

### **Achmad Fauzi**

Fakultas Teknik, Universitas Satya Negara Indonesia Jl. Arteri Pondok Indah No. 11 Kebayoran Lama, Jakarta Selatan [fauzigsi354@gmail.com](mailto:fauzigsi354@gmail.com)

#### **ABSTRAK**

PT Graha Service Indonesia menggunakan jaringan Internet yang dimanfaatkan untuk E-Learning Server Streaming Multimedia. Fungsi dari E-Learning tersebut adalah sebagai media training dan edukasi karyawan, terutama karyawan cabang. Server streaming dirasakan sangat tidak optimal, video sering terputus, bahkan stop. Dilihat dari hasil pengukuran parameter quality of service (QoS) yaitu throughput, packet loss, delay di 10 kantor cabang streaming terhadap server streaming aca.gsi-indonesia.co.id, Presentase throughput 22% - 24% dengan kategori jelek, packet loss 3% - 17, 25% dengan kategori bagus, delay 2,7 ms – 12 ms dengan kategori sangat bagus. Adapun total keseluruhan adalah indeks 2 – 2,6, dengan kategori tidak memuaskan. Perbandingan juga dilakukan pada media streaming youtube, dengan nilai throughput 34,5% - 39,4% indeks 2 kategori sedang, packet loss 2% - 9,8% , indeks 3 kategori bagus. Delay 2,95 ms – 4,7 ms, indeks 4, kategori bagus. Adapun total keseluruhan indeks 3 – 3,3, dengan kategori memuaskan. Penelitian dan pengukuran juga dilakukan di lokasi server streaming PT Graha Service Indonesia. Dengan hasil pengujian sebagai berikut. Di hari pertama bandwith terukur 35,67 Mbps, hari kedua dengan 31,6 Mbps, Hari ketiga, 30,4 Mbps, Hari ke empat, 26,3 Mbps. Dan diketahui bahwa nilai throughput 18,5 % - 20,5% dengan indeks 1 kategori jelek. Packet loss 3,4% - 3,8% dengan indeks 3 kategori bagus, dan Delay 5,4 ms – 7,2 ms dengan indeks 4 sangat bagus, dengan total indeks adalah 2,6, kategori kurang memuaskan. Dengan kesimpulan bahwa koneksi internet di pusat server streaming tidak stabil dan tidak optimal, karena terjadi turun dan naik pada pengukuran bandwith, dan pengukuran quality of service memberikan kategori kurang memuaskan. Dan Hasil penelitan didapat bahwa pada server streaming menggunakan kualitas bitrate yang cukup besar yaitu 1080 – 1440 High frame dengan ukuran files 12 Mbps – 24 Mbps, berbeda dengan standar rekomendasi yang digunakan oleh youtube yaitu 720 p. Yang justru dapat disimpulkan sangat besar, dan berat saat akan diakses oleh client streaming.

**Kata Kunci** : E-Learning, Server Multimedia, Metode QS (Qualitiy Of Service), Kinerja Transmisi Data Jaringan.

### **PENDAHULUAN**

PT Graha Service Indonesia (Samsung Service Center), menggunakan Jaringan WAN berbasiskan Internet salah satunya dimanfaatkan untuk server streaming atau e-learning center. Server e-learning ditempatkan di kantor pusat, Gandaria 8 Office Tower lantai 19 blok d Kebayoran, Jakarta Selatan. Selanjutnya client atau kantor cabang mengakses streaming multimedia server tersebut melalui internet yang tersedia. Streaming Multimedia Server dimanfaatkan sebagai media e-learning streaming, yang bertujuan memberikan edukasi dan training secara online perusahaan kepada karyawannya terutama di kantor cabang. Perkembangan teknologi e-learning streaming, menjadi teknologi yang dibutuhkan perusahaan, terutama perusahaan besar yang mempunyai banyak kantor cabang. PT Graha Service Indonesia, menerapkan e-learning streaming Multimedia Server berbasis Internet sejak Awal 2017. Adapun Manfaat yang dirasakan dari elearning streaming, memberikan solusi terbaik terutama dari faktor biaya, jarak, dan waktu, karena hampir 90% edukasi dilakukan dengan video streaming dan sisahnya 10% dengan Ebook tutorial. Seiring berjalannya waktu, timbul masalah yang terjadi pada elearning streaming di PT Graha Service Indonesia. User mengeluhkan server streaming tidak memuaskan , Streaming lambat, saat terhubung ke server bahkan terputus, penjelasan tersebut didapat dari hasil wawancara dengan user di 4 kantor cabang.

Adapun keluhan streaming sering terputus baik suara maupun video bahkan mati, dalam sehari bisa 3-4 kali streaming terputus. Dan melakukan perbandingan, pada situs streaming lainnya di jam yang sama, dengan melakukan akses ke youtube.com atau google email tetapi tidak ditemukan akses bermasalah pada youtube atau gmail. Tidak ditemukan kendala saat mengekases website streaming tersebut dan berjalan optimal. Oleh karena uraian di atas maka penulis membuat analisa hal tersebut yaitu: "ANALISIS KUALITAS TRANSMISI DATA PADA E-LEARNING STREAMING MULTIMEDIA SERVER DENGAN QUALITY OF SERVICE (QoS)"

### **LANDASAN TEORI A. Dasar Teori Khusus Video Streaming**

 Menurut sumber buku dengan judul "Hacking Streaming" 2015 Penerbit Elex Media Kompetindo penulis Jordan Andrean, Onno W. Purbo & Andry Johandry halaman satu, Video Streaming adala ketika kita membuka sebuah video melalui internet tanpa kita harus mengunduhnya, langsung diputar pada web yang menyediakan video tersebut itulah yang dinamakan streaming. Kita melakukan request terhadap web penyedia video kemudian web penyedia video tersebut melakukan request dengan server, di mana tempat video berada. Semakin cepat koneksinya maka akan semakin cepat pula kita membuka video tersebut. Sebaliknya, jika koneksi kita lambat maka proses jalannya video yang akan diputar akan lambat juga. Disisi lain, server penyedia layanan video streaming tersebut harus memiliki kualitas yang reliable agar mampu menyokong beban request user secara bersamaan.

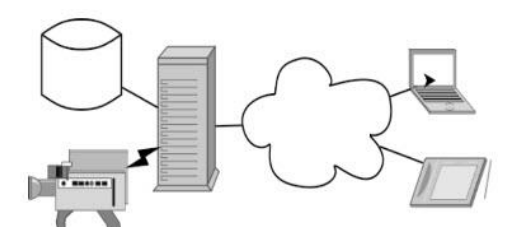

**Gambar 1**. Diagram Proses Streaming Berjalan

## **2. Quality Of Service (QoS)**

 Menurut Suhervan (2010: 31-33) menyatakan bahwa terdapat 3 tingkat QoS yang umum dipakai, yaitu Best-effort service, Integrated service, dan Differentiated service. Quality of Service digunakan untuk mengukur tingkat kinerja koneksi jaringan TCP/IP internet atau jaringan komputer.

### 1. Best-effort service

Best-effort service adalah satu model layanan dimana aplikasi mengirim data setiap kali diharuskan dalam setiap kuantitas, dan tanpa meminta izin atau memberitahukan terlebih dahulu kepada jaringan. Untuk layanan Best-effort service, jaringan mengirimkan data jika bisa, tanpa jaminan kehandalan batas, atau throughput.

2. Integrated service

Integrated service adalah layanan beberapa model yang dapat menampung beberapa persyaratan QoS. Dalam model ini aplikasi meminta jenis layanan tertentu dari jaringan sebelum mengirim data. Aplikasi menginformasikan jaringan dari traffic profile dan meminta jenis layanan tertentu yang dapat mencakup bandwidth dan delay requirement. Aplikasi ini diharapkan untuk mengirim data hanya setelah mendapat konfirmasi dari jaringan.

3. Differentiated service

Differentiated service adalah layanan beberapa model yang dapat memenuhi persyaratan QoS yang berbeda. Namun, tidak seperti dalam model Integrated service, aplikasi yang menggunakan Differentiated service tidak secara eksplisit memberi isyarat router sebelum mengirim data. ITU-T mendefinisikan kinerja jaringan yang dinyatakan dalam QoS. QoS merupakan istilah umum untuk menyatakan efek dari kinerja layanan secara keseluruhan dari sudut pandang user (Arif:2010). Ketika kita pertama kali mendengar kata QoS atau Quality of Service kita pasti mengartikannya sebagai kualitas dari suatu pelayanan. Sebenarnya, Quality of Service (QoS) sangat popular dan menyimpan banyak istilah yang sangat sering dilihat dari perspektif yang berbeda yaitu dari segi jaringan (networking), pengembangan aplikasi (application development) dan lain sebagainya.

| Nilai      | Presentase % | Indeks           |
|------------|--------------|------------------|
| $3,8 - 4$  | $95 - 100$   | Sangat Memuaskan |
| $3 - 3.79$ | $75 - 94.75$ | Memuaskan        |
| $2 - 2,99$ | $50 - 74.75$ | Kurang Memuaskan |
| $1 - 1.99$ | $25 - 49.75$ | Jelek            |

**Tabel 1.** Indeks Quality of Service oleh Tiphon

## **3. Throughput**

 Menurut Panayleite (2010) bahwa kemampuan troughput dalam menopang hardware (perangkat keras) disebut dengan bandwidth. Kecepatan data ratarata yang diterima oleh suatu node dalam selang waktu pengamatan tertentu. Dimana kita sedang melakukan koneksi satuan yang dimilikinya sama dengan bandwidth yaitu Kbps. Throughput adalah bandwidth aktual yang terukur pada suatu ukuran tertentu

$$
Throughout = \ \frac{Total\;Bytes}{Duration}
$$

 Throughput memiliki satuan dan rumus yang sama dengan bandwidth, tetapi throughput lebih pada menggambarkan bandwidth yang sebenarnya (aktual) pada suatu waktu tertentu dan pada kondisi dan jaringan internet tertentu yang digunakan untuk

mendownload suatu file dengan ukuran tertentu. Berikut adalah formula pembanding throughput dengan bandwidth:

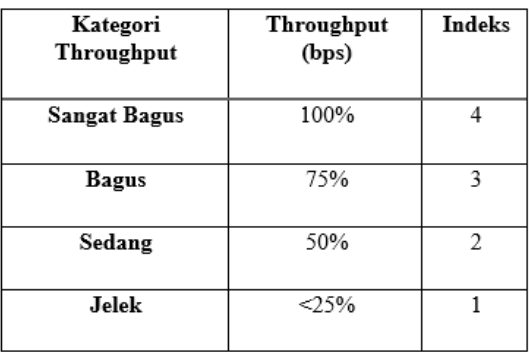

Tabel 2. Standarisasi Throughput Oleh Tiphon

### **4. Delay (Latency)**

 Delay merupakan lamanya waktu yang dibutuhkan oleh data atau informasi untuk sampai ke tempat tujuan data atau informasi tersebut dikirim. Delay pada suatu jaringan akan menentukan langkah apa yang akan kita ambil ketika kita memanajemen suatu jaringan. Ketika Delay besar, dapat diketahui jaringan tersebut sedang sibuk atau kemungkinan yang lain adalah kapasitas jaringan tersebut yang kecil sehingga bisa melakukan tindakan pencegahan agar tidak terjadi

overload. Misalkan dengan memindahkan sebagian aliran data ke jalur lain atau memperbesar kapasitas jaringan kita.

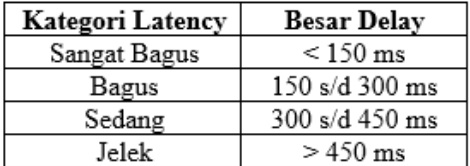

Tabel 3. Standarisasi Delay Oleh Tiphon

#### **5. Packet Loss**

 Packet loss, merupakan banyaknya paket data (Transmisi data) yang gagal mencapai tempat tujuan paket tersebut dikirim. Ketika Packet loss besar maka dapat diketahui bahwa jaringan sedang sibuk atau terjadi overload. Packet Loss mempengaruhi kinerja jaringan secara langsung. Ketika nilai Packet loss suatu jaringan besar, dapat dikatakan kinerja jaringan tersebut buruk.

| Kategori<br>Degradasi | <b>Packet Loss</b> |
|-----------------------|--------------------|
| Sangat Bagus          |                    |
| Bagus                 | 3%                 |
| Sedang                | 15%                |
| Jelek                 |                    |

Tabel 4. Standarisasi Packet Loss Oleh Tiphon

### **6. Bandwith**

 Bandwidth adalah suatu ukuran waktu tertentu dalam suatu hari menggunakan rute internet yang spesifik ketika sedang men- download suatu file. Atau suatu nilai konsumsi transfer data yang dihitung dalam bit/detik atau yang biasanya disebut dengan bit per second (bps), antara server dan client dalam waktu tertentu. Atau definisi bandwidth yaitu luas atau lebar cakupan frekuensi yang dipakai oleh sinyal dalam medium transmisi. Jadi dapat disimpulkan bandwidth yaitu kapasitas maksimum dari suatu jalur komunikasi yang dipakai untuk mentransfer data dalam hitungan detik. Fungsi bandwidth adalah untuk menghitung transaksi data. Bandwidth ini sering dipakai sebagai suatu sinonim untuk data transfer rate, ialah jumlah data yang bisa dibawa dari sebuah titik ke titik lain dalam jangka waktu tertentu (biasanya dalam hitungan detik). Bandwitdh pada jaringan komputer ini umumnya diukur dalam bits per second (bps).

### **Bandwidth** =  $\Sigma$ bits / s

 Jika kita menggunakan koneksi LAN (Local Area Network) 100 mbps, berarti idealnya dapat melakukan transaksi data maksimalnya sebesar 100 mega bit per second (mbps). Lalu jika suatu modem yang dapat bekerja pada 57,600 bps memiliki Bandwidth 2 kali lebih besar dari pada modem yang bekerja pada 28,800 bps, jika koneksi komputer ke jaringan komputer memiliki Bandwidth yang besar atau tinggi dapat memungkinkan pengiriman data yang besar juga misalnya seperti pengiriman gambar dalam video presentation atau bahkan dapat mengirim video.

## **7. Axence NetTools**

 Menurut klopototolia (2012:01) NetTools adalah salah satu network monitoring tools yang mengukur performa jaringan, pemindaian jaringan, keamanan, alat administrasi dan dapat mendiagnosa persoalan jaringan, NetTools terdiri atas beberapa tool popular seperti trace, lookup, port scanner, network scanner, dan SNMP browser. Yang membuat NetTools menjadi unik adalah NetTools mempunyai user interface yang memudahkan untuk penggunanya. Baris navigasi digunakan untuk memilih tool yang ingin digunakan sedangkan address bar digunakan untuk memasukkan nama DNS (atau IP) host yang akan diperiksa atau di-scan. Slidebar biasanya terdiri atas informasi umum (seperti jumlah paket yang dikirinkan) dan option.Main area berisi tampilan hasil monitoring tergantung. Pada tool yang dipilih. Tool yang tersedia pada NetTools meliputi NetWatch,WinTools,Localinfo, Ping, Trace, Lookup, Bandwidth, NetCheck, TCP/IP workshop, Scan host, Scan network, dan SNMP. NetWatch adalah Untuk memonitor host dapat digunakan toolNetWatch. NetWatch akan memeriksa host dengan menggunakan ICMP (ping) dan menyimpan waktu respon serta persen paket yang hilang untuk analisis selanjutnya. NetWatch tidak hanya memonitor host tetapi juga dapat memberi peringatan tentang permasalahan yang terjadi melalui pesan tertentu.

| File Tools Help<br>GD.<br>WinTools<br>Netwatch<br>Local info | Ping                     | Trace              | ij out<br>Lockup |       | <b>Bandwidth</b>          | NetChinck                                                                                   |      | TCP/IP workshop   | Ю<br>Scan host     |             | Scan network |                       | <b>Jase</b><br>SNMP |            |
|--------------------------------------------------------------|--------------------------|--------------------|------------------|-------|---------------------------|---------------------------------------------------------------------------------------------|------|-------------------|--------------------|-------------|--------------|-----------------------|---------------------|------------|
| Address:                                                     | ۰                        | Pines              | ٠                | Add y |                           |                                                                                             |      |                   |                    |             |              |                       |                     |            |
| <b>Pick a lask</b>                                           | $\overline{\phantom{a}}$ |                    |                  |       | Host                      |                                                                                             |      |                   | Response Time (ma) |             |              |                       | Packets             |            |
| General texts.                                               |                          | <b># Stenus</b>    | Name in          |       | DNS Name                  | i nostion                                                                                   | Serv | Lines!            | Aun                | Min         | Max          | Sent                  | Lost                | 5.100      |
| A Get elems                                                  |                          |                    |                  |       | ахеп., 87.98., акепселет. | <b>Ell</b> France                                                                           | PING | Impount<br>Imocut |                    |             |              | 57<br>114             | 57<br>114           | 100<br>100 |
|                                                              |                          |                    |                  |       |                           | 102.1 102.1., 1.0.168.10 [ private n., PEG<br>192.1., 192.1., 1.1.168.19 [ private n., PRIG |      | $\bullet$         |                    |             |              | 114                   | 114                 | 100        |
| Axence nVision*9.3<br>with SLAs support<br>- closer to your  |                          | Response Time (ms) |                  |       |                           |                                                                                             |      |                   |                    | %.Packatcod |              |                       |                     |            |
| business<br>Learn more.                                      |                          |                    |                  |       |                           |                                                                                             |      |                   |                    |             |              | «No data to display». |                     |            |

**Gambar 3**. Tampilan Axence NetTools

## **8. Wireshark**

 Wireshark merupakan sebuah software sniffer freeware yang dapat didownload dengan mudah di www.wireshark.org. Wireshark adalah packet analyzer gratis dan open source. Tools ini seringkali digunakan untuk menemukan masalah pada jaringan, pengembangan perangkat lunak dan protokol komunikasi, dan Pendidikan.

 Wireshark bersifat cross platform dan menggunakan pcap untuk meng-capture paket jaringan. Wireshark dapat berjalan pada hampir semua sistem operasi yang tersedia. Wireshark merupakan salah satu aplikasi open source yang digunakan sebagai alat analisa protocol jaringan. Wireshark dikembangkan oleh lebih dari 600 pengembang selama lebih dari Sembilan tahun dan tidak kurang 300.000 download per bulannya. Karena wireshark open source maka bebas untuk digunakan, didistribusikan dan dimodifikasi dengan menggunakan lisensi GNU (General Public License) .Fungsi wireshark yaitu menganalisa data yang melintas pada media transmisi dan mempresentasikan informasi yang didapat secara logis sesuai dengan model OSI Reference Model. Hal-hal yang dapat dilakukan

- Mendiagnosa permasalahan.
- Mengcapture informasi jaringan.
- Melakukan decode pada frame.
- Network Administrator menggunakan wireshark untuk troubleshoot Masalah jaringan.
- Network Security menggunakan wireshark untuk memecahkan masalah Security jaringan.
- Pengembang menggunakan untuk debug implementasi protocol.

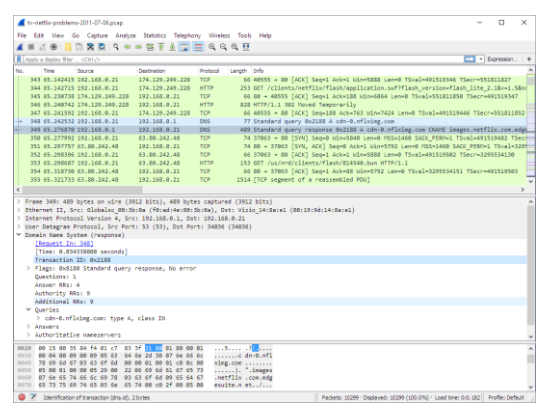

**Gambar 12.** Tampilan Wireshark

### **9. Teamviewer**

 Menurut Majalah ICT Jakarta 2013, TeamViewer merupakan salah satu solusi berupa remote desktop yang dapat memberikan kemudahan dalam mengakses jarak jauh dengan aman serta dapat melakukan pertemuan atau berkolaborasi dimana saja dengan menggunakan multiplatform dan teknologi yang canggih.

Dengan menggunakan solusi TeamViewer, kita akan mendapatkan manfaat seperti hemat waktu dan uang, fokus pada pekerjaan serta aman dan stabil. Dengan TeamViewer, kita dapat memiliki semua yang kita perlukan. TeamViewer didisain agar kita dapat bekerja dalam waktu beberapa detik pada segala perangkat. Serta data, percapakan dan rapat pribadi tetap terjaga aman.

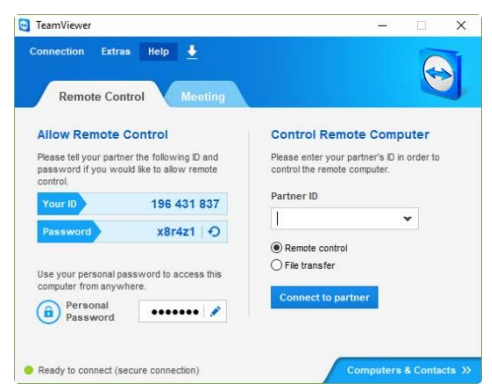

**Gambar 5**. Tampilan Teamviewer

#### **METODE PENELITIAN**

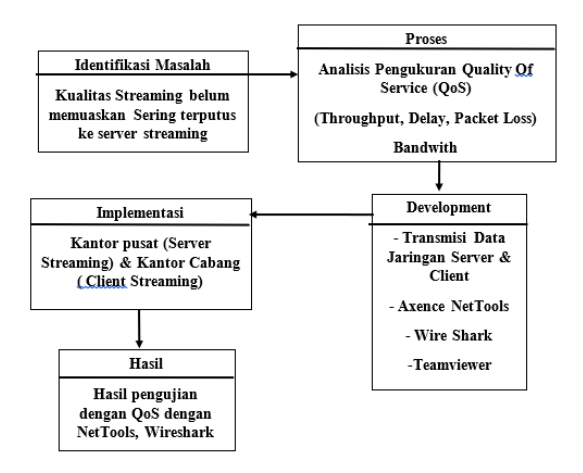

**Gambar 14.** Kerangka Penelitian

Penelitian ini menggunakan penelitian tindakan, atau action research. menurut Davison, Martinsons dan Kock (2004), dalam penelitian tindakan mendeskripsikan, menginterpretasi dan menjelaskan suatu situasi atau keadaan pada jaringan / Transmisi data server streaming dan client. Adapun tahapan penelitian yang merupakan bagian dari penelitian tindakan (action research) adalah sebagai berikut:

- 1. Melakukan Diagnosa (Diagnosing)
- 2. Melakukan Rencana Tindakan (Action Planning)

3. Melakukan Tindakan (Action Taking)

Penelitian dilakukan untuk mengukur kualitas layanan jaringan parameter quality of service (QoS), throughput, delay, paket loss pada jaringan transmisi data, baik di sisi server streaming (kantor pusat).

## **1. Melakukan Diagnosa (Diagnosing)**

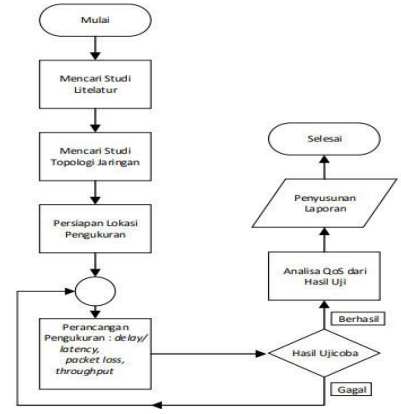

**Gambar 14**. Flowchart Penelitian

## **2. Melakukan Rencana Tindakan (Action Planning)**

 (Action Planning) memahami pokok masalah, dilanjutkan dengan menyusun rencana tindakan yang bertujuan menyelesaikan masalah. Rencana tindakan yang akan dilakukan dalam penelitian yaitu, desain skema jaringan transmisi data kantor cabang dan server streaming yang akan di implementasikan pada pengukuran QoS, untuk user atau client streaming juga dilakukan analisa dan monitoring, berupa pengukuran transmisi data dari sisi user atau client streaming, menggunakan tools wireshark dan axence nettools, untuk menemukan masalah yang terjadi pada jaringan transmisi data di kantor cabang.

Penelitian, dalama hal ini adalah pengukuran dilakuan pada kantor cabang (client streaming) dan juga pada kantor pusat (server streaming. Penelitian juga menggunakan aplikasi remote desktop Teamviewer pada beberapa client streaming, agar dapat di monitoring dari jauh untuk dilakukan penelitian dan pengamatan. Analisa untuk client streaming dilakukan 2 kali di dalam jam sibuk, jam dimana user sering menggunakan media streaming. Adapun pada jaringan transmisi data server streaming penulis melakukan Analisa dan monitoring 4 kali di hari yang berbeda dan disaat jam sibuk penggunaan streaming. Analisa dan monitorng dilakukan berpedoman dan bertujuan mendapatkan hasil dari parameter QoS pada jaringan transmisi data server streaming.

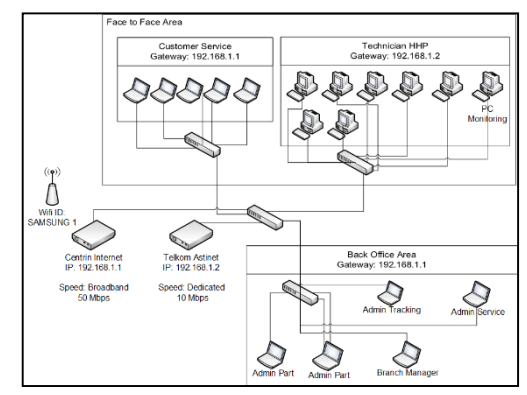

**Gambar 9**. Observasi Topologi Pengukuran QoS Client Streaming

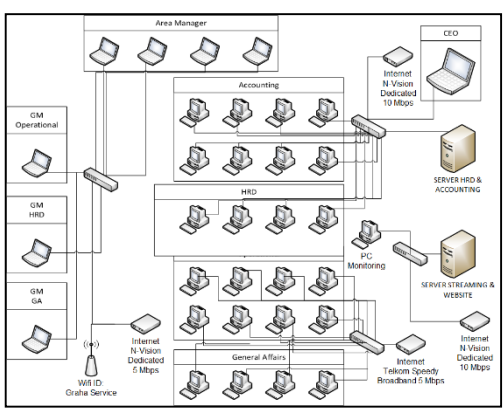

**Gambar 10**. Observasi Topologi Pengukuran QoS Server Streaming

### **3. Melakukan Tindakan (Action Taking)**

 Melakukan pengukuran jaringan transmisi data dengan model sistem monitoring QoS yang digunakan untuk pengukuran parameter QoS pada jaringan transmisi data client dan server streaming throughput, packet loss, delay menggunakan tools wireshark software serta memonitoring bandwith dengan menggunakan tools axence nettools.

### **A. Peralatan Penelitian**

- 1.Perangkat Keras (Hardware)
- Komputer (PC) / Laptop
- 32/64 bit Architecture Processor
- 4 GB RAM
- Sistem Operasi Min Windows 7/8/10
- Network Adapter Card yang terkoneksi ke LAN/WAN
- 2. Perangkat Lunak (Software)
- Axence Nettols
- WireShark
- Teamviewer

### **4. Analisis QoS pada client & server streaming**

A. Perhitungan Throughput dengan Wireshark Tools

 Melakukan pengukuran jaringan transmisi data dengan model sistem monitoring QoS yang digunakan untuk pengukuran parameter QoS pada jaringan transmisi data client dan server streaming throughput, packet loss, delay menggunakan tools wireshark software serta memonitoring bandwith dengan menggunakan tools axence nettools. 2. Buka Aplikasi Wireshark. Lalu pada addresbar yang berwarna hijau ketik tcp, lalu Klik menu Capture > Pilih Start untuk memulai. Lama waktu capture berdasarkan jadawal penelitian di kantor cabang / server yang telah ditentukan, jam padat pada 13.00 – 15.30 & 09.00 – 11.30. Dibawah ini adalah contoh cara melakukan pengukuran parameter QoS

| 10<br>$\blacksquare$ | 極           | Options                     | $Cr1-K$  | $\mathbb{L} \equiv \mathbb{Q} \otimes \mathbb{Q} \otimes \mathbb{H}$ |                    |                                                |
|----------------------|-------------|-----------------------------|----------|----------------------------------------------------------------------|--------------------|------------------------------------------------|
| top                  |             | Start                       | $Cer1+E$ |                                                                      |                    | E3 - Expression                                |
| Time                 |             | Stop                        | $Cerl-E$ | estination                                                           | Protocol           | Length Info                                    |
|                      | 10.000      | Restart                     | $CxI+R$  | 39.265.255.258                                                       | <b>SSDP</b>        | 215 H-SEARCH * HTTP/1.1                        |
| 2.0.005              |             | Capture Filters             |          | 92.168.1.255                                                         | BROWS_             | 243 Local Master Announcement FILESHARING-PC,  |
| 3.0.068              |             | Refresh Interfaces          | FS.      | 24.00.22                                                             | IGMP <sub>v3</sub> | 60 Membership Report / Leave group 228.67.43.  |
|                      | 4 0.219455  | fe80::a508:397e: +f02:11:2  |          |                                                                      | DHCP <sub>V6</sub> | 170 Solicit XID: 0x2ba513 CID: 000100012112ccd |
|                      | 5 0.411200  | Vivotek 06:5e:12            |          | Broadcast                                                            | ARP                | 60 Gratuitous ARP for 10.1.1.62 (Request)      |
|                      | 60.454484   | まじとめ (の)物 明治                |          | 239.255.255.258                                                      | SSOP               | 215 N-SEARCH * HTTP/1.1                        |
|                      | 7 0.503332  | Asiarock eb:dc:2c Broadcast |          |                                                                      | ARP                | 60 Who has 192.168.1.1? Tell 192.168.1.102     |
|                      | 8 0.572127  | 192.168.1.147               |          | 192.168.0.2                                                          | ICMP               | 74 Echo (ping) request id=0xf810, seq=54507/   |
|                      | 9 0.593357  | 192.168.1.147               |          | 36.67.137.165                                                        | TCMP               | 74 Echo (ping) request id=0xf810, seq=54763/   |
| 10 0.613821          |             | 192.168.1.147               |          | 216.239.38.120                                                       | <b>ICMP</b>        | 74 Echo (ping) request id=0xf810, seq=55019/   |
| 11 0.627485          |             | 216.239.38.120              |          | 192.168.1.147                                                        | <b>TCMP</b>        | 74 Echo (ping) reply<br>id=0xf810, seq=55019/  |
|                      | 12 0.896287 |                             |          | Routerbo Jc:be:b9 Soanning-tree-(f_                                  | STP.               | 68 RST, Root = 32768/8/08:0c:42:bF:78:13 Cos   |
| 13 1.108179          |             | 18.1.1.4                    |          | 255.255.255.255                                                      | UDP                | $69$ 10000 - 10000 Len=27                      |
| 14 1.108182          |             | 10.1.1.4                    |          | 255.255.255.255                                                      | UDP                | 60 10000 - 10000 Len=5                         |
|                      | 15.1.119728 | 10.1.1.64                   |          | 255.255.255.255                                                      | <b>UDP</b>         | 163 10000 - 10000 Len=121                      |
| 16 1.111682          |             | 10.1.1.53                   |          | 255.255.255.255                                                      | <b>UDP</b>         | 163 10000 - 10000 Len-121                      |
| 17 1.111686          |             | 10.1.1.15                   |          | 255.255.255.255                                                      | <b>IIDP</b>        | 163 18888 + 18888 Len=121                      |
| 18 1.111687          |             | 18.1.1.21                   |          | 255.255.255.255                                                      | <b>UDP</b>         | 163 18888 - 18888 Len-121                      |
| 19 1, 111688         |             | 10.1.1.23                   |          | 255.255.255.255                                                      | UDP                | 163 10000 + 10000 Len-121                      |
| 20 1.111688          |             | 10.1.1.26                   |          | 255.255.255.255                                                      | <b>UDP</b>         | 163 10000 + 10000 Len-121                      |
| 21 1.111689          |             | 10.1.1.13                   |          | 255.255.255.255                                                      | <b>UDP</b>         | 163 10000 - 10000 Len-121                      |
| 22 1.111690          |             | 10.1.1.24                   |          | 255, 255, 255, 255                                                   | <b>LIDP</b>        | 171 18888 - 18888 Len=129                      |
| 23 1.111691          |             | 10.1.1.25                   |          | 255.255.255.255                                                      | <b>LIDP</b>        | 163 10000 - 10000 Len=121                      |
|                      | 24 1.111692 | 18.1.1.58                   |          | 255.255.255.255                                                      | <b>UDP</b>         | $163$ 10000 - 10000 Len=121                    |
|                      | 25.1.111693 | 18 1 1 16                   |          | 256 256 256 256                                                      | 1 Inp              | 163 19980 + 19999   anu171                     |

**Gambar 11**. Capture Jaringan dengan Wireshark

Setelah record capture jaringan sudah sesuai dengan waktu yang ditentukan, untuk mengetahui hasil dari capture, Klik menu > Statics > Capture File Properties. seperti gambar dibawah ini.

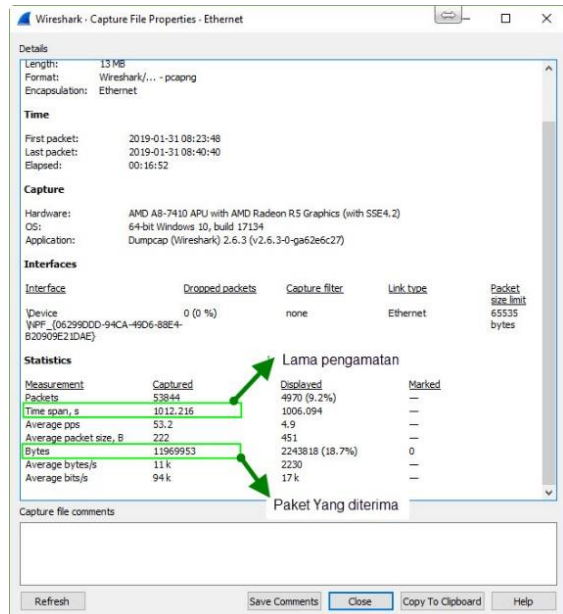

**Gambar 12.** Hasil Capture File Wireshark Throughput

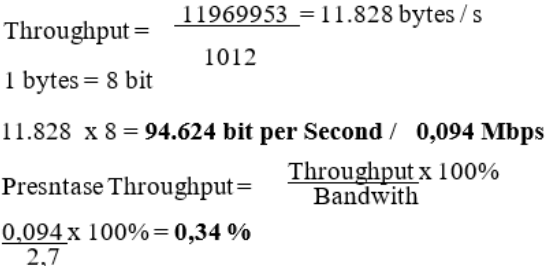

B. Perhitungan Delay dengan Wireshark Tools

| Measurement            | Captured | Displayed     | Marked         |  |
|------------------------|----------|---------------|----------------|--|
| Packets                | 86701    | 398 (0.5%)    |                |  |
| Time span, s           | 985, 413 | 889,675       |                |  |
| Average pps            | 88.0     | 0.4           | $=$            |  |
| Average packet size, B | 535      | 1389          |                |  |
| <b>Bytes</b>           | 46403090 | 552821 (1.2%) | $\overline{0}$ |  |
| Average bytes/s        | 47k      | 621           |                |  |
| Average bits/s         | 376 k    | 4970          | ۲              |  |
| Capture file comments  |          |               |                |  |
|                        |          |               |                |  |

**Gambar 13.** Hasil Capture File Wireshark Static

Untuk mendapatkan Delay, langkahnya sama seperti saat ingin mencari nilai dari throughput, Klik menu > Statics > Capture File Properties. kita ambil time span , packet. Rumusnya sebagai berikut:

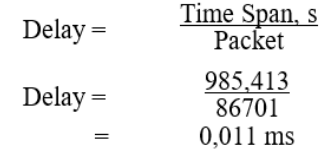

C. Perhitungan Packet Loss dengan Wireshark Tools

 Untuk mendapatkan capture Packet Loss pada Wireshark, yaitu dengan Filtering pada Protokol dari tcp diubah menjadi (tcp.analysis.lost\_segment) Silahkan perhatikan gambar dibawah ini:

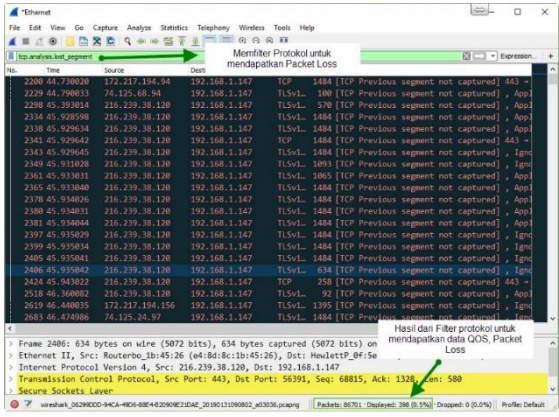

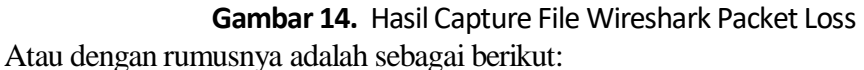

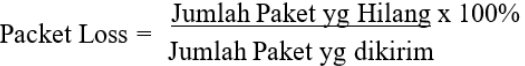

Dari hasil pengukuran WireShark tools didapat nilai Packet loss = 0,5% D. Pengujian Bandwith

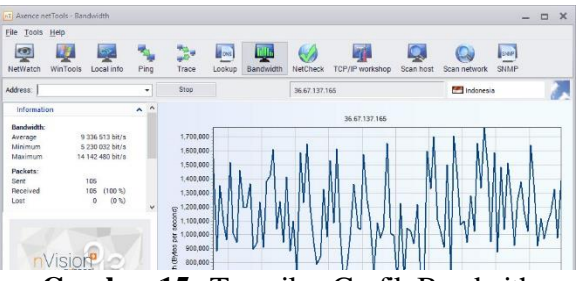

**Gambar 15.** Tampilan Grafik Bandy

Pada gambar 19 adalah contoh pengukuran bandwith yang disertai dengan grafiknya menggunakan aplikasi Axence NetTools. Cara untuk mendapatkan nilai bandwith yaitu,

- 1. Buka Aplikasi Axence NetTools.
- 2. Pastikan Laptop atau PC sudah terkoneksi dengan internet

3. Masuk ke Menu > Bandwith, lalu masukan IP local modem (Sumber dari Data Internet) caranya untuk mengetahui IP Local Modem dan Router yaitu, Start > CMD lalu ketik ipconfig, lalu cari gateway. Gateway adalah IP modem router. Misal 192.168.1.1 Setelah itu masukan IP Local tadi di address Bandwith, setelah itu Klik Bandwith test. Atau dapat memasukan IP Public dari modem. Untuk mengetahui IP Public Modem, kita dapat search di Whatismyipaddress.com contoh IP Publik 36.67.137.155Holmes dan Mallick, 2003) pada akhir kalimat, atau Mallian (2006) menyatakan kalimat berikut ini Daftar Pustaka disajikan mengikuti tata cara seperti contoh berikut, disusun secara alfabetis dan kronologis*.*

## **HASIL DAN PEMBAHASAN**

### **1. Hasil**

 Penelitian yang dilakukan telah menghasilkan data pengukuran Quality of service QoS, throughput, delay, packet loss dan juga bandwith. Penelitian dilakukan di kantor cabang dan kantor pusat server streaming. Pada saat penelitian dan pengukuran, pada kantor cabang untuk dapat mengetahui kualitas e-learning server streaming, diarahkan pada alamat e-learning server streaming di aca.gsiindonnesia.co.id. Berikut adalah hasil dari pengujian QoS tersebut

|                    | Pengujian QOS pada Server Streaming (aca.gsi-indonesia.co.id) |                      |                                |                |               |                          |                    |                      |                |                |                         |                             |                                     |              |                |                        |                            |                      |
|--------------------|---------------------------------------------------------------|----------------------|--------------------------------|----------------|---------------|--------------------------|--------------------|----------------------|----------------|----------------|-------------------------|-----------------------------|-------------------------------------|--------------|----------------|------------------------|----------------------------|----------------------|
|                    | <b>Randwith</b><br>Internet /                                 | <b>Parameter QOS</b> |                                |                |               |                          |                    |                      |                |                |                         |                             |                                     |              |                |                        |                            |                      |
| Kantor<br>Cabang   |                                                               | Throubgout           |                                |                |               |                          | <b>Packet Loss</b> |                      |                |                |                         | Delay                       |                                     |              |                |                        | Tetal                      |                      |
|                    | <b>NetTools</b>                                               | 09.00 -<br>1130      | Waktu (Jam.)<br>13.00<br>15.30 | Rata -<br>Rato | Indeks<br>(1) | Kategori 09.00 - 13.00 - | 11.30              | Waktu (Jam)<br>15.30 | Rata -<br>Rate | Indeks<br>(2)  | Kategor 09.00 - 13.00 - |                             | Waktu (Jam)<br>11.30 15.30          | Rata<br>Rata | Indeks<br>(3)  | Kategori               | Indeks /<br>Rata -<br>Rata | Keterangan           |
| Fatmawat           | 46.5 Mbpd 22% 20.5% 21%                                       |                      |                                |                |               | Jelek                    | 0%                 |                      | 6.5% 3.25%     | $\mathbf{R}$   |                         | Bazus 7.8 ms 4.2 ms 12 ms   |                                     |              | $\overline{a}$ | Sangat<br><b>Bagus</b> | 2.6                        | Kuranz<br>menuvdcan  |
| Karawaci           | 47.1 Mbps                                                     | 21%                  | 19.5% 00.25%                   |                |               | <b>Jelsk</b>             | 23.6%              | 27.8                 | 25.7%          |                | <b>Jelsk</b>            |                             | 9.2 ms 4.2 ms 6.7 ms                |              |                | Sangat<br>Bagas        | $\overline{a}$             | Kuranz<br>memoralna  |
| <b>Bandane BEC</b> | 46.1 Mbps                                                     | 20%                  | 19.6% 19.8%                    |                |               | Jelek                    | 1%                 | 5%                   | 3%             | $\overline{a}$ | <b>Barus</b>            |                             | $4.2 \text{ ms}$ 6.3 ms $\text{ms}$ | \$ 25        | A              | Sannut<br><b>Banus</b> | 2.6                        | Kuranz<br>memadian   |
| Bandang<br>Mikko   | 39.5 Mbps                                                     | 19%                  | 18.5% 88.75%                   |                |               | <b>Jelek</b>             | 5%                 | 10%                  | 7.5%           | q.             |                         | Bagus 6.3 ms 5.2 ms ms      |                                     | 5.75         | $\overline{a}$ | Sassat<br><b>Bagus</b> | 2.6                        | Kuranz<br>memoration |
| Roxy               | 43.7 Mbps                                                     | 23%                  | 21.4% 22.2%                    |                |               | <b>Jelek</b>             | 3.6%               | 4.4%                 | 494            |                |                         | Bagu 5.2 m 9.2 m 7.2 m      |                                     |              | A              | Sancer<br>Bagas        | 2.6                        | Kuranz<br>memaskan   |
| Tangcity           | 48 Mbps                                                       | 20%                  | 19.3% 19.65%                   |                |               | Jelek                    | 4%                 | 2%                   | 3%             | $\overline{a}$ | Baggas                  | 7.8 ms 4.2 ms 6 ms          |                                     |              | A              | Sanzat<br><b>Barns</b> | 2.6                        | Kuranz<br>memorian   |
| Moi                | 32 Mbos                                                       | 21%                  | 17.4% 19.2%                    |                |               | Jelek                    | 1.6%               |                      | 3.5% 2.55%     | $\ddot{ }$     | Bagus                   |                             | 7.8 ms 6.3 ms ms                    | 7.05         | A              | Sanzat<br>Bagus        | 2.6                        | Kuranz<br>memoration |
| Mall<br>Ambassador | 44.9 Mbps                                                     | 24%                  | 20.5% 22.25%                   |                |               | <b>Jelek</b>             | 10%                | 24,5% 17,25%         |                |                |                         | Sedang 3.2 ms 7.8 ms 5.5 ms |                                     |              | A              | Sangat<br>Bagus        | 2.3                        | Kuranz<br>memaskas   |
| Detos              | 35.8 Mbps                                                     | 23%                  | 21%                            | 22%            |               | Jelek                    |                    | 7,9% 10,4% 9,15%     |                | $\mathbf{a}$   |                         | Bagus 2.9 ms 7.8 ms 5.35 ml |                                     |              |                | Sangat<br><b>Bagus</b> | 2.6                        | Kuranz<br>memorican  |
| Mega Bekasi        | 42.7 Mbps                                                     | 23%                  | 20%                            | 21.5%          |               | Jelek                    | 456                | 5.2%                 | 4.6%           |                |                         | Bagus 4.2 ms 1.2 ms 2.7 ms  |                                     |              |                | Saugat<br>Bagus        | 2.6                        | Kuranz<br>memaaskas  |

**Tabel 5.** Pengukuran QoS Client Streaming terhadap Server Streaming

Dari hasil tabel pengukuran diatas, throughput rata rata jelek, karena masih dibawah 25% dengan hasil akhir indeks rata rata adalah kurang memuaskan terhadap server streaming aca.gsi-indonesia.co.id. Penelitian ini juga melakukan perbandingan terhadap streaming youtube.com. Berikut tabel hasil penelitian dan pengukuran QoS terhadap youtube.com, sebagai pembanding

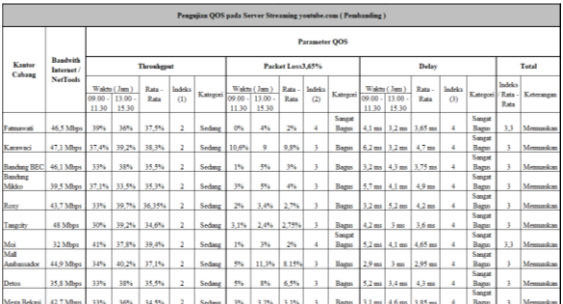

**Tabel 5.** Pengukuran QoS Client Streaming terhadap Server Streaming

Dari hasil tabel pengukuran diatas, throughput rata rata sedang, karena diatas 25%, Packet lossnya pun tidak terlalu besar, mengalami pengurangan dibandungkan dengan pengukuran server streaming. Serta Delay dianggap stabil karena tidak mengalami penurunan yang tinggi. dengan hasil akhir indeks rata rata adalah memuaskan terhadap server streaming youtube.com.

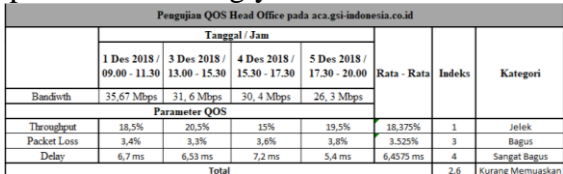

**Tabel 6.** Pengukuran QoS Area Server Streaming

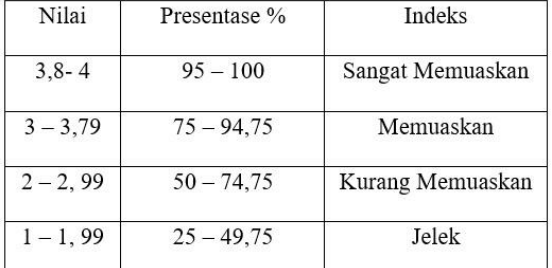

### **Tabel 7.** Standar Presentase oleh Tiphon

Dari hasil tabel pengukuran diatas, bahwa kategori server streaming PT Graha Service Indonesia berada pada kategori tidak memuaskan atau belum baik. Karena sesuai standar Tiphon bahwa presentase dengan nilai 2 – 2, 99 diberikan indeks Kurang memuaskan, dan indeks dari E-Learning PT Graha service Indonesia aca.gsi-indonesia.co.id, berada pada nilai indeks 2,6 dengan kategori tidak memuaskan.

## **KESIMPULAN DAN SARAN**

### **1. Kesimpulan**

 Kesimpulan Dari hasil "ANALISIS KUALITAS TRANSMISI DATA PADA E-LEARNING STREAMING MULTIMEDIA SERVER DENGAN QoS (QUALITY OF SERVICE) DI PT GRAHA SERVICE INDONESIA" maka dapat disimpulkan sebagai berikut:

1. Mengetahui kualitas layanan internet dengan parameter Quality of Service (QoS) yang terdiri dari Throughput, Packet Loss, Delay sangat berpengaruh terhadap kinerja jaringan yang ada di client dan server Streaming. Karenanya kapasitas bandwith yang digunakan di kantor cabang / client Streaming dan di Kantor pusat / server streaming menggunakan jaringan internet broadband, menyebabkan bandwith naik turun juga berpengaruh terhadap nilai throughput, packet loss dan delay.

2. Diketahui bahwa pengujian parameter QoS dengan melakukan perbandingan pengujian yaitu pada server streaming aca.gsi-indonesia.co.id dan youtube.com di beberapa kantor cabang, memiliki hasil pengujian yang berbeda. Pengujian pada Server streaming PT

Graha Service Indonesia dengan alamat aca.gsi-indonesia.co.id mendapatkan hasil kurang memuaskan berdasarkan pengujian parameter QoS dan standar TIPHON dibandingkan dengan stereaming youtube, yang mendapatkan hasil pengujian memuaskan.

3. Diketahui dari hasil penelitian, bahwa bandwith dari internet transmisi data server streaming / kantor pusat, tidak stabil dan menggunakan layanan broadband internet bukan dedicated dan juga Video Streaming yang di upload pada server streaming aca.gsiindoonesia, diketahui memiliki bitrate yang cukup besar menggunakan 1080 p  $-$  1440 p, High frame rate dengan ukuran files 12 Mbps – 24 Mbps menyebabkan client streaming pada saat mengakses server streaming tidak memuaskan, karena diakses oleh banyak user di setiap cabang.

## **2. Saran**

 Saran atau evaluasi agar kinerja jaringan transmisi data ini dapat berjalan dengan maksimal maka ada beberapa saran dari penulis, saran tersebut antara lain. 1. Mengenai faktor-faktor yang dapat menyebabkan turunnya nilai QoS seperti, mengganti layanan internet broadband yang tidak stabil memjadi layanan internet dedicated, agar koneksi server streaming lebih baik dan dapat diakses oleh banyak user secara bersamaan

2. Disarankan Video yang diupload pada server streaming menggunakan video dengan bitrate 720 p dengan standar frame rate agar tidak terlalu berat pada saat diakses client streaming untuk menunjang kinerja streaming memuaskan

3. Melakukan filter jadwal akses server streaming di setiap cabang agar dibedakan hari dan jamnya, agar tidak bersamaan, menumpuk pada satu atau beberapa hari, yang mana dengan tujuan agar tidak terjadi penumpukan akses yang menyebabkan tidak efektif

4. Melakukan perawatan pada box server dan internet pada jaringan server streaming, harus lebih rutin dan konsisten minimal setiap minggu seperti standar maintenance checklist ISO IT yang sudah digunakan di PT Graha Service Indonesia 5. Hendaknya penelitian ini dijadikan pedoman pada PT Graha Service Indonesia untuk selalu memaintance transmisi jaringan pada setiap store atau toko.

# **DAFTAR PUSTAKA**

Onno W. Purbo (2015). "Hacking Streaming." *Elex Media Komputindo*

- Pearl Pratama Romadhon. *Studi Literatur tentang Analisa Kinerja Jaringan Wireless LAN menggunakan QoS dan RMA Pada PT Pertamina EP Ubep Ramba*. Retrieved frompdf
- Nida Febina., 2014. *Analisis perbandingan Quality Of Service Pada Video Streaming Pada Website Dramafire.com dan myasiantv.se menurut standarisasi tiphone,*  Draft, **Retrieved Example 1 Retrieved from** [http://publication.gunadarma.ac.id/bitstream/123456789/15651/1/DOKUMEN%2](http://publication.gunadarma.ac.id/bitstream/123456789/15651/1/DOKUMEN) [0](http://publication.gunadarma.ac.id/bitstream/123456789/15651/1/DOKUMEN) PRESENTASI.pdf.